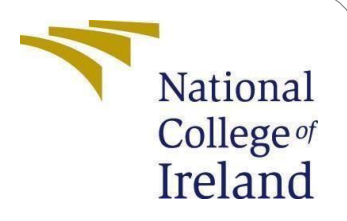

# Configuration Manual

MSc Research Project Data Analytics

Nayan Sharma Student ID: X21167818

School of Computing National College of Ireland

Supervisor: Prof. Paul Stynes

### **National College of Ireland Project Submission Sheet School of Computing**

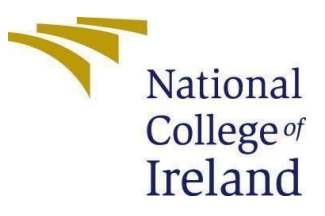

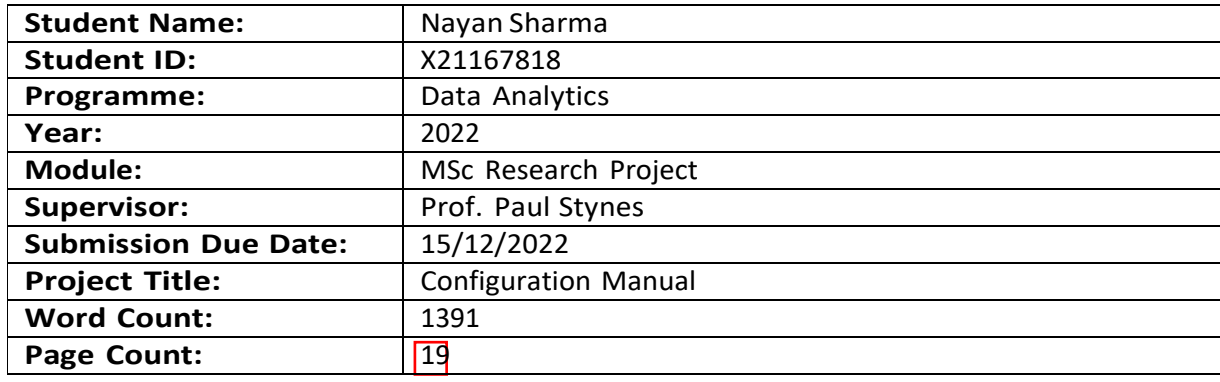

I hereby certify that the information contained in this (my submission) is information pertaining to research I conducted for this project. All information other than my own contribution will be fully referenced and listed in the relevant bibliography section at the rear of the project.

**ALL** internet material must be referenced in the bibliography section. Students are required to use the Referencing Standard specified in the report template. To use other author's written or electronic work is illegal (plagiarism) and may result in disciplinary action.

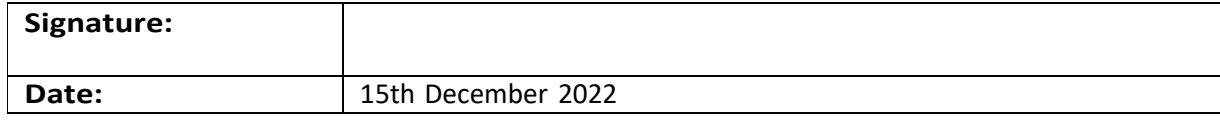

### **PLEASE READ THE FOLLOWING INSTRUCTIONS AND CHECKLIST:**

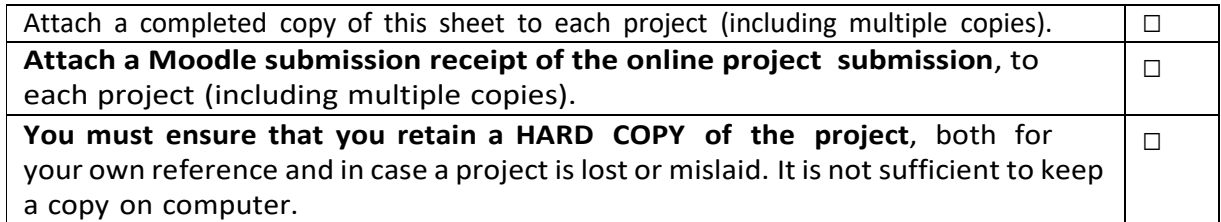

Assignments that are submitted to the Programme Coordinator office must be placed into the assignment box located outside the office.

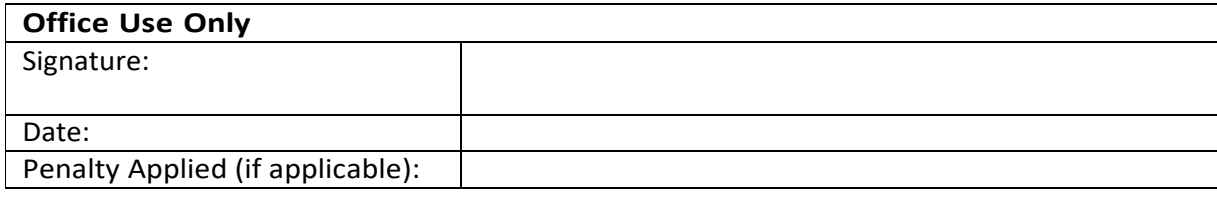

# **Configuration Manual**

Nayan Sharma ID: 21167818 MSCDAD JAN22 A

December 2022

# **1 Introduction**

This paper has a detailed, step-by-step plan for how to carry out this research study. It will explain everything I did to finish my study and how those steps can be done again.

# **1.1 Prerequisites for conducting the research project**

To conduct this research project, make sure you have an Azure and Datarbricks account set up and a small cost that would require you to use these services. There are very few prerequisites as the main aim of the research project was to make it simpler and automated following the best practices of security. Hence, we will do the most out of Azure services and integrate a few third-party libraries such as scikit-learn-1.1.3, Seaborn-0.12.1, and yellowbrick-1.5. TO integrate these libraries automated code is already written in .ipynb files.

- Using url  $<sup>1</sup>$  create Azure account</sup>
- Using url<sup>2</sup> create databricks free account where azure account credentails are required.
- Using url<sup>3</sup> create Github free account where code and dataset will be uploaded

# **2 Setup Environment**

### **2.0.1 Setup Databricks environment**

Setup the Databricks cluster as per Table 1 and create a cluster in data bricks as shown in Figure 1.

<sup>1</sup>https://azure.microsoft.com/en-gb/free/ <sup>2</sup>[https://www.databricks.com/try-databricksaccount](http://www.databricks.com/try-databricksaccount) <sup>3</sup>https://github.com/signup?source=login

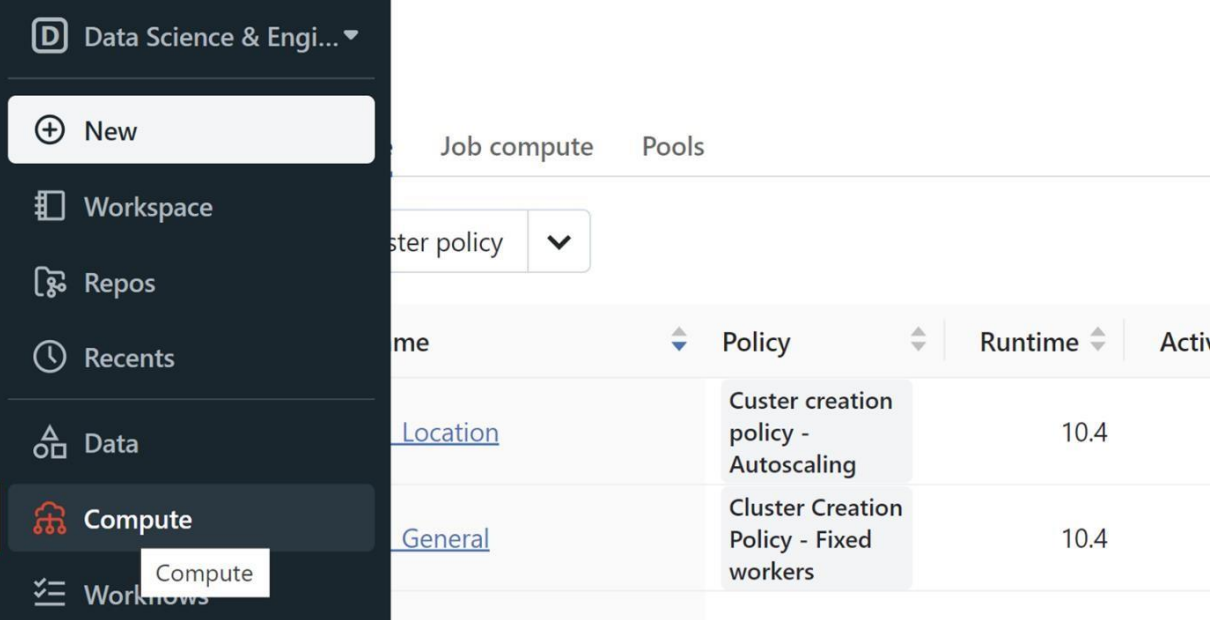

Figure 1: Databricks Cluster

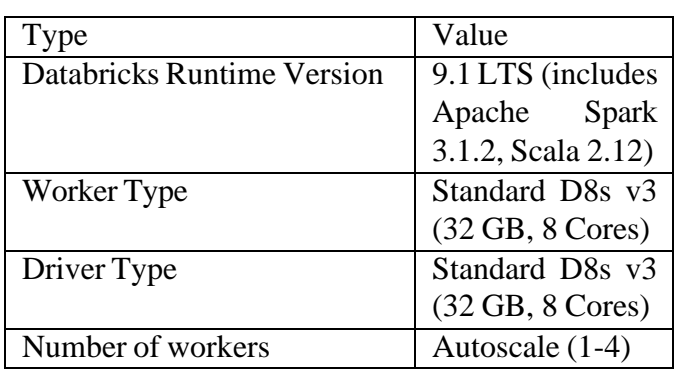

# Table 1: Databricks Cluster Specification

#### **2.0.2 Setup Azure environment**

Setup the Azure Key to access the Storage account and contains in Azure Data lake storage as shown in Figure 2.

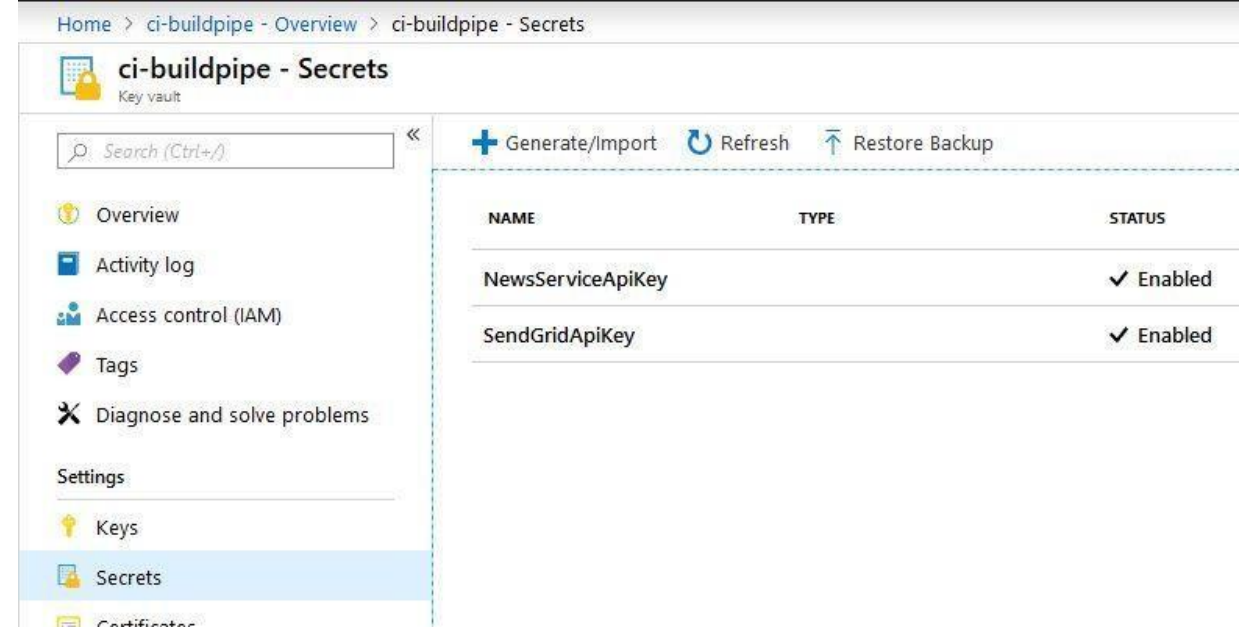

Figure 2: Azure key setup

### **2.0.3 Setup GitHub**

Integrate the GitHub account with Azure data bricks by going into the data bricks user setting as shown in Figure 3. Before that, we need to create a repository for the code and generate a token/key from GitHub to authenticate the user from Databricks. We can follow standard documentation from url <sup>4</sup>. Either you can upload all .ipynb files into databricks as shown in Figure 4 or upload file in GIT and add repo into Databricks as shown in Figure 5

#### **2.0.4 Setup databricks cli**

- Install latest version of python from <sup>5</sup> into personal laptop.
- Install data bricks cli by using the command into PowerShell or cmd terminal is shown in Figure 6.

https://docs.databricks.com/repos/index.html [https://www.python.org](http://www.python.org/downloads/)/d[ownloads/](http://www.python.org/downloads/)

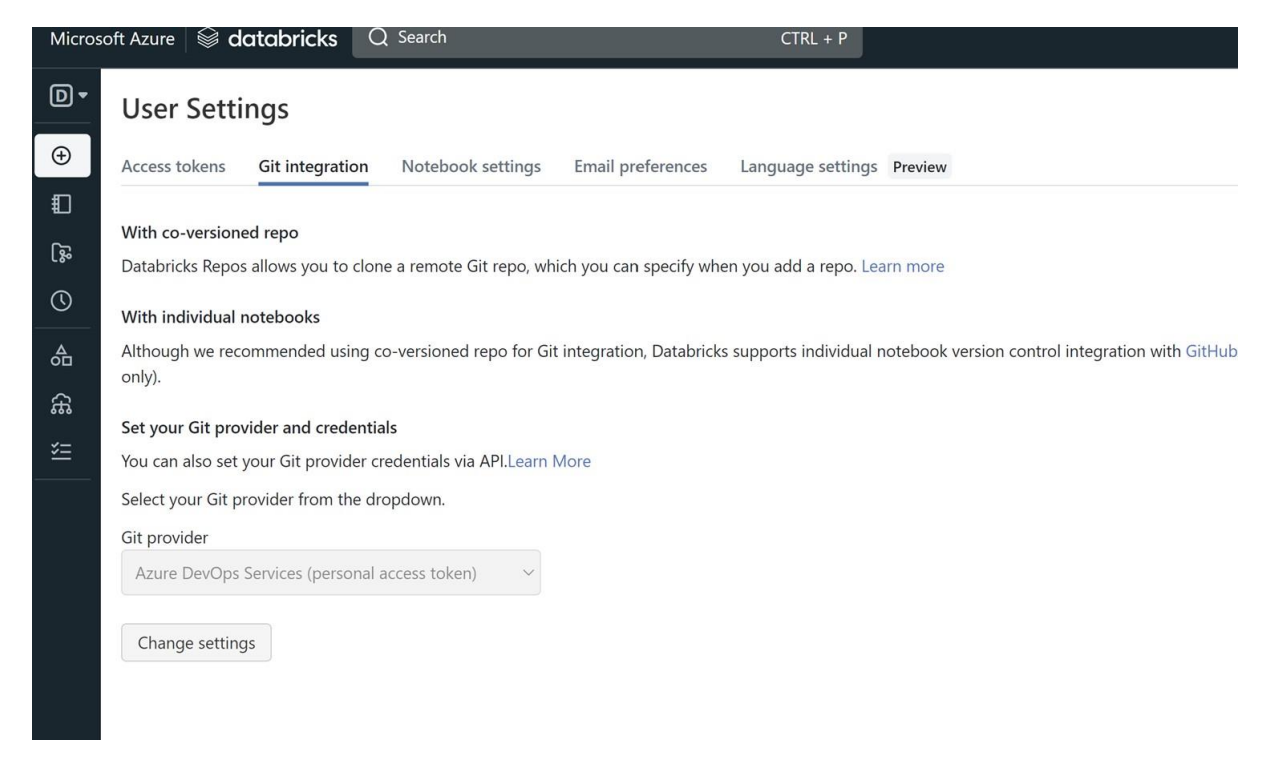

Figure 3: GitHub Integration

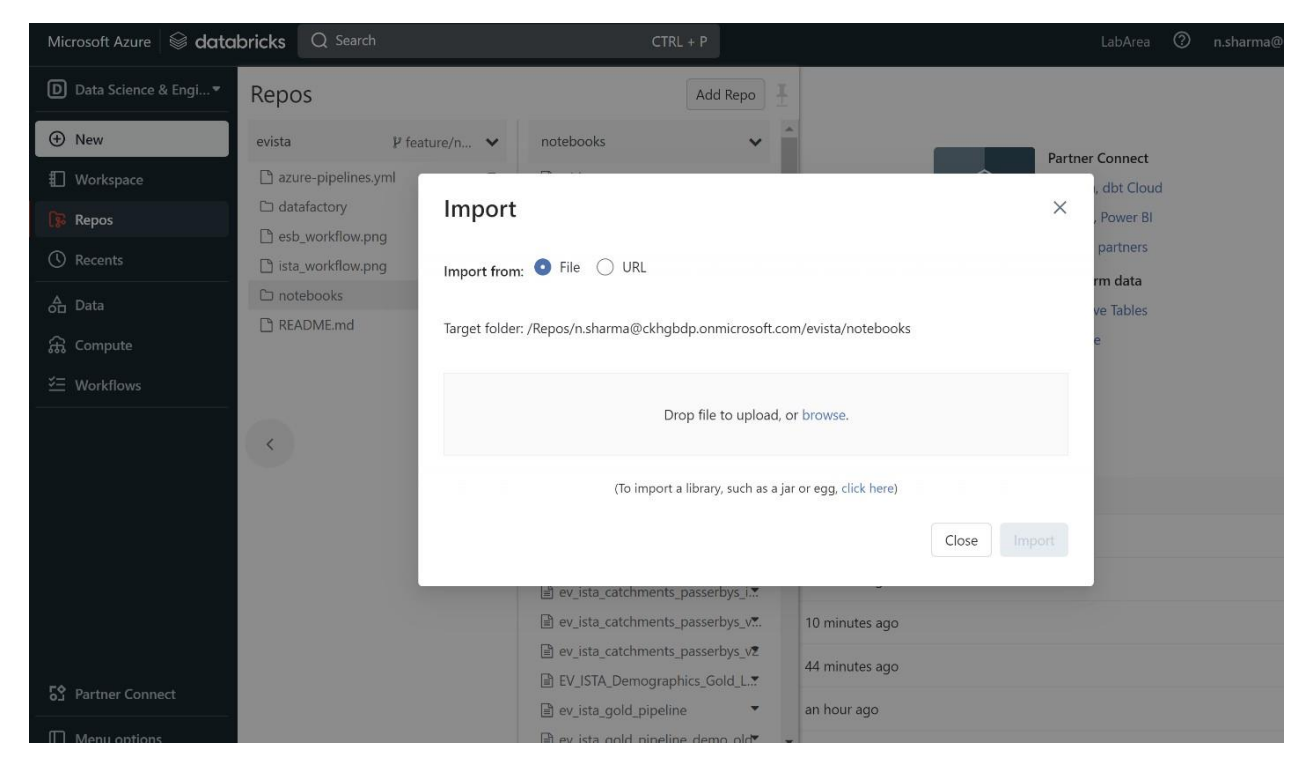

Figure 4: Import .ipynb in Databricks

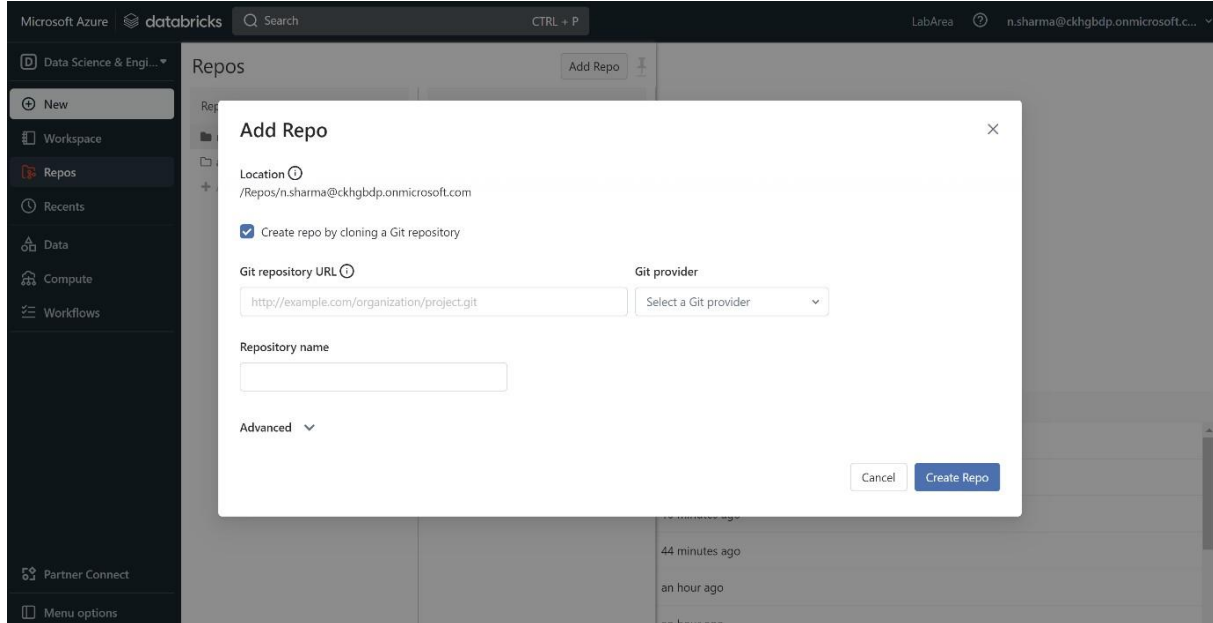

Figure 5: Add GIT Repo into Databricks

1 pip install databricks-cli

 $\left\| \cdot \right\|$ 

#### Figure 6: Cli Installation

• Setup secret scope in data bricks to access azure with the personal token is shown in Figure 7.

1 databricks secrets create-scope --scope <your\_name\_of\_the\_scope>

Figure 7: Scope in Databricks

• Check the list of scopes already created is shown in Figure 8.

1 databricks secrets list-acls --scope <your\_name\_of\_the\_scope>

#### Figure 8: List Scope

• Put the principle id and key created in Azure as scope in databricks is shown in Figure 9.

1 databricks secrets put-acl --scope <your\_name\_of\_the\_scope> --principal <microsoftusername>@

Figure 9: Scope creation

#### **2.0.5 Create Storage account and containers in Azure**

Create a storage account and a container in Azure to store datasets and intermediate and output external tables data to feed into the Spatial model as shown in Figure 10

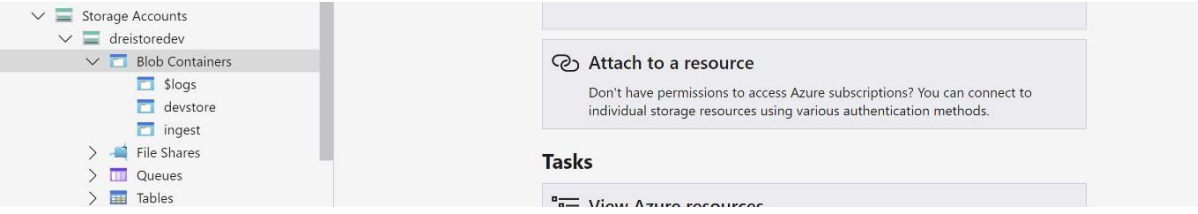

Figure 10: Azure Container creation

# **3 Collecting data-sets**

For this research, we are using seven datasets 1. UK postcode dataset.csv (*ukpostcode-electricity-consumption* 2022) 2. UK Car ownership dataset.csv (Transport 2022) 3. Mobility Footfall dataset.csv(*Uk Mobility Footfall* (2022)) 4. Mobility passerby dataset.csv(*Uk Mobility passerby* (2022)) 5. UK traffic count.csv (*Trafficcount—data.gov.uk* (2022)) 6. UK Postcode mapping.csv (*ukpostcode − NSPL* (2022)) 7. UK Outputareas with population.geojson (*ukpostcodegeojson* (2022)). There is a requirement to upload all these datasets to Azure containers as shown in Figure 11 so that Databricks notebook can consume data for processing and feed it into the model.

|                             | $\land$ | Access Tier | Access Tier Last Modified | Last Modified    | Blob Type | Content Type | Size | Status | Deletion ID | Remaining Days |
|-----------------------------|---------|-------------|---------------------------|------------------|-----------|--------------|------|--------|-------------|----------------|
| br_venue_energy_utilization |         |             |                           | 14/12/2022 08:38 |           | Folder       |      | Active |             |                |
| br_venue_id                 |         |             |                           | 14/12/2022 08:32 |           | Folder       |      | Active |             |                |
| ev_footfall                 |         |             |                           | 14/12/2022 09:22 |           | Folder       |      | Active |             |                |
| ev_passerby                 |         |             |                           | 14/12/2022 09:23 |           | Folder       |      | Active |             |                |
| ev_venue_energy_utilization |         |             |                           | 14/12/2022 09:21 |           | Folder       |      | Active |             |                |

Figure 11: Files at Azure

# **4 Notebooks**

There are eight Notebooks involved in this research which are described below:

- ev\_static\_csv\_file\_load.ipynb
- ev carownership excel ingestion.ipynb
- ev\_outputareas\_carownership\_ingestion.ipynb
- ev\_model\_dataset\_creation.ipynb
- ev\_create\_dataset\_traffic\_carownershp.ipynb
- ev\_unsupervised\_model\_monthly.ipynb
- ev\_regression\_model\_monthly\_data.ipynb
- ev\_spatial\_model.ipynb

## **4.1 ev static csv file load.ipynb**

This is the first notebook that should run. The main purpose of this notebook is to create a database in data bricks with name ric model use all the necessary datasets and create a final table that acts as input to ev model dataset creation.ipynb. You have to run this notebook multiple times with the table name and path of the files uploaded on Azure as shown in Table 2. Figure 12 shows the notebook where we need to mention the path and table name.

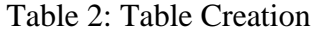

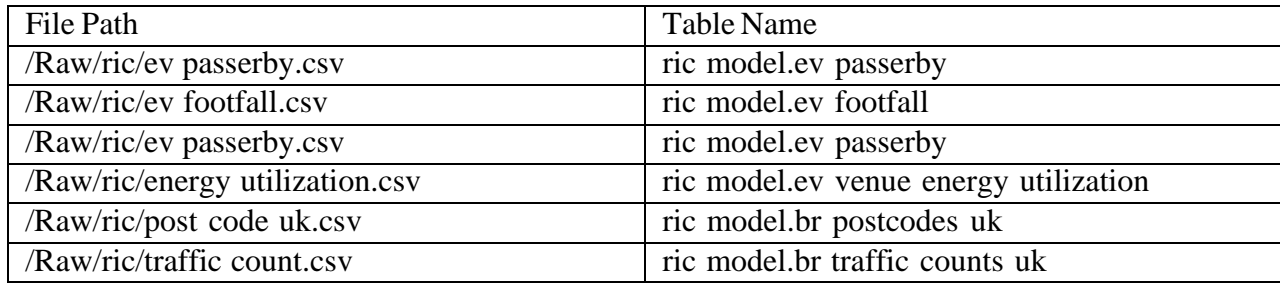

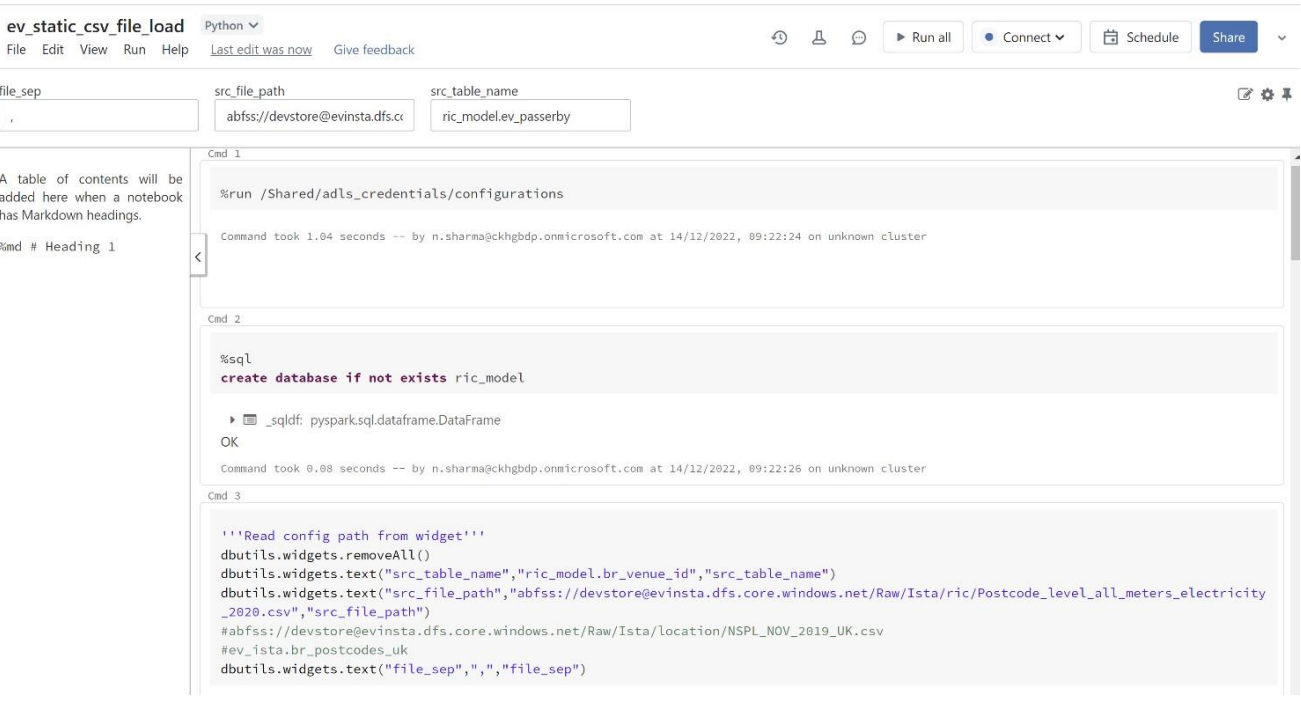

Figure 12: ev\_static\_csv\_file\_load

# **4.2 ev carownership excel ingestion.ipynb**

The main purpose of this notebook is to download car ownership datasets from the <sup>6</sup> and load it into stage table ric model.br carownership stat. The notebook as shown in Figure 13.

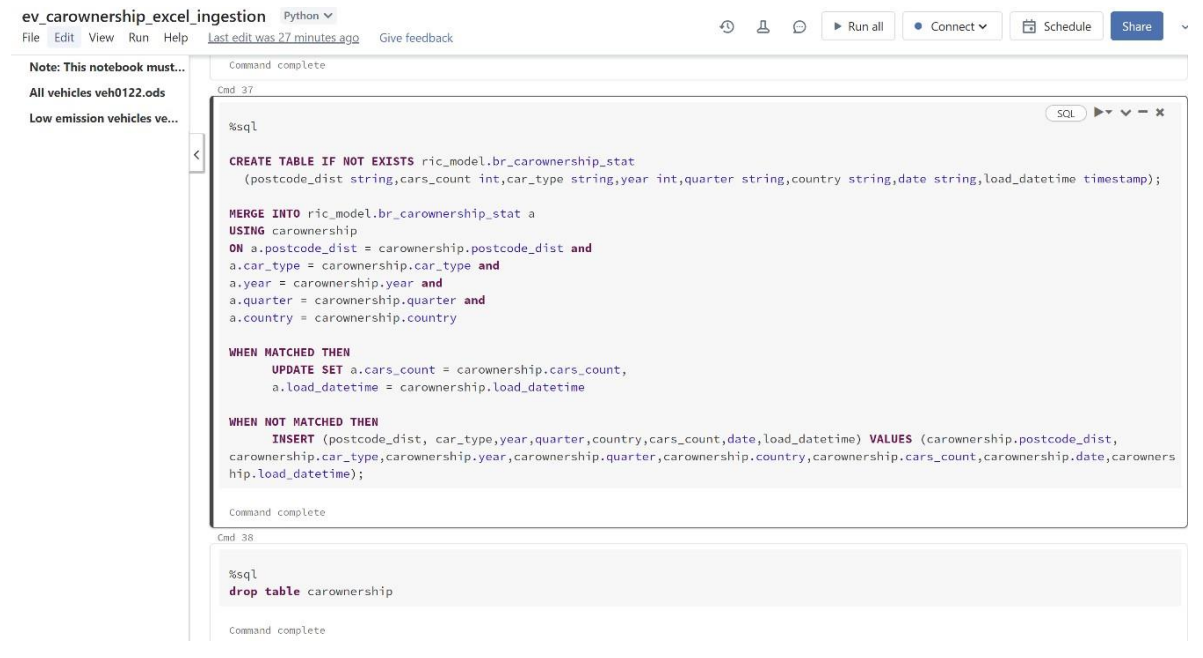

# Figure 13: ev car ownership excel ingestion

 $6$ [https://www.g](http://www.gov.uk/government/collections/vehicles-statistics)o[v.uk/government/collections/vehicles-statistics](http://www.gov.uk/government/collections/vehicles-statistics)

### **4.3 ev outputareas carownership ingestion.ipynb**

The main purpose of this notebook is to use ric model.br\_carownership\_stat table and load it into the final table ric\_model.br\_outputareas\_carownership\_stats after mapping it with the postcode. The notebook as shown in Figure 14.

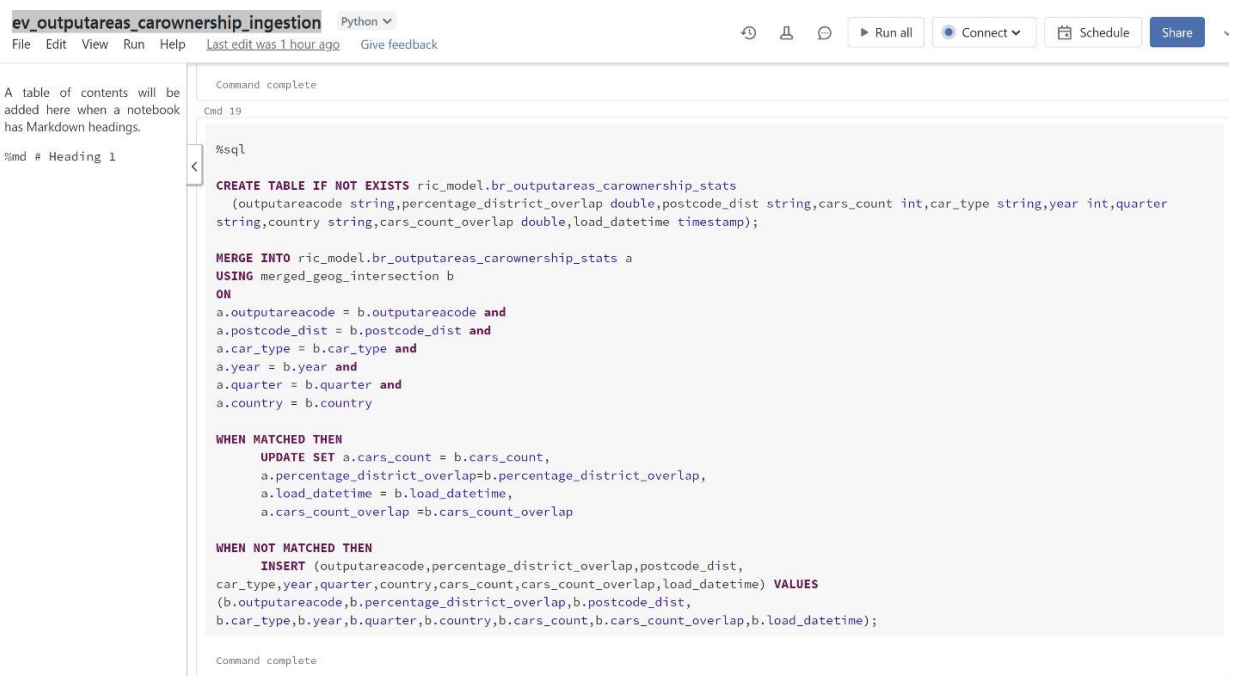

Figure 14: ev\_outputareas\_carownership\_ingestion

### **4.4 ev model dataset creation.ipynb**

This is the second notebook that should run. The main purpose of this notebook is to use energy consumption, passerby, and footfall, and aggregate them all and create a single output table with the name ric model.ev model dataset monthly that acts as input to various machine-learning models. The notebook is shown in Figure 15.

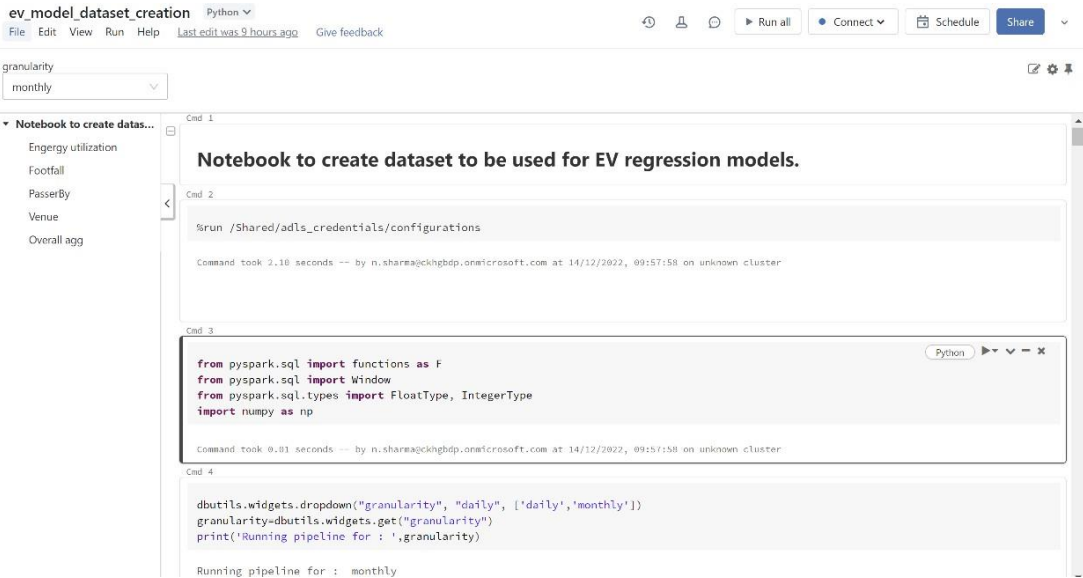

Figure 15: ev\_model\_dataset\_creation

### **4.5 ev create dataset traffic carownershp.ipynb**

This is the third notebook that should run. The main purpose of this notebook is to combine traffic count, car ownership, and output table from the second notebook i.e ric\_model.ev\_model\_dataset\_monthly. Output is ric\_model.br ev\_model\_dataset which contains the total motor and total car count. The notebook is shown in Figure 16.

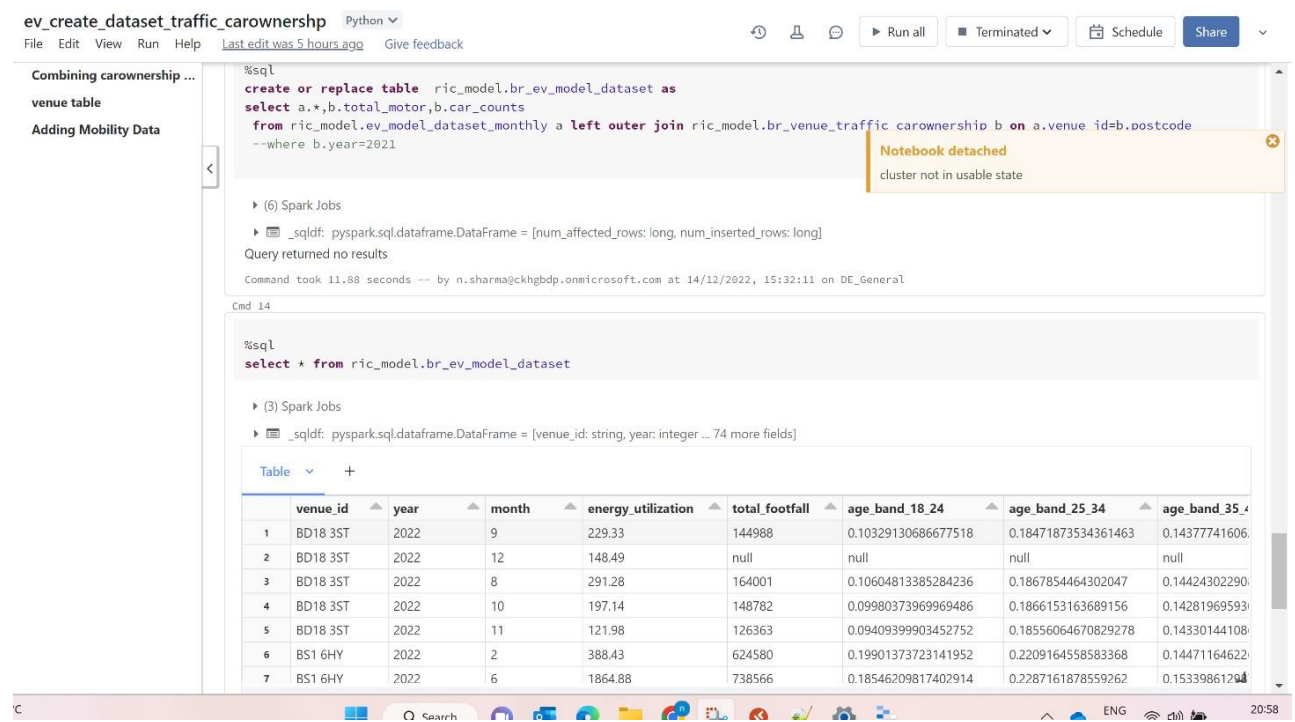

 $\overline{a}$ 

Figure 16: ev\_create\_dataset\_traffic\_carownershp

## **4.6 ev unsupervised model monthly.ipynb**

The main purpose of this notebook is to take the ric model.br ev model dataset table created and feed into the KMean clustering model. Before feeding it into the Machine learning model EDA and min max scaler have been performed. The notebook is shown in Figure 17.

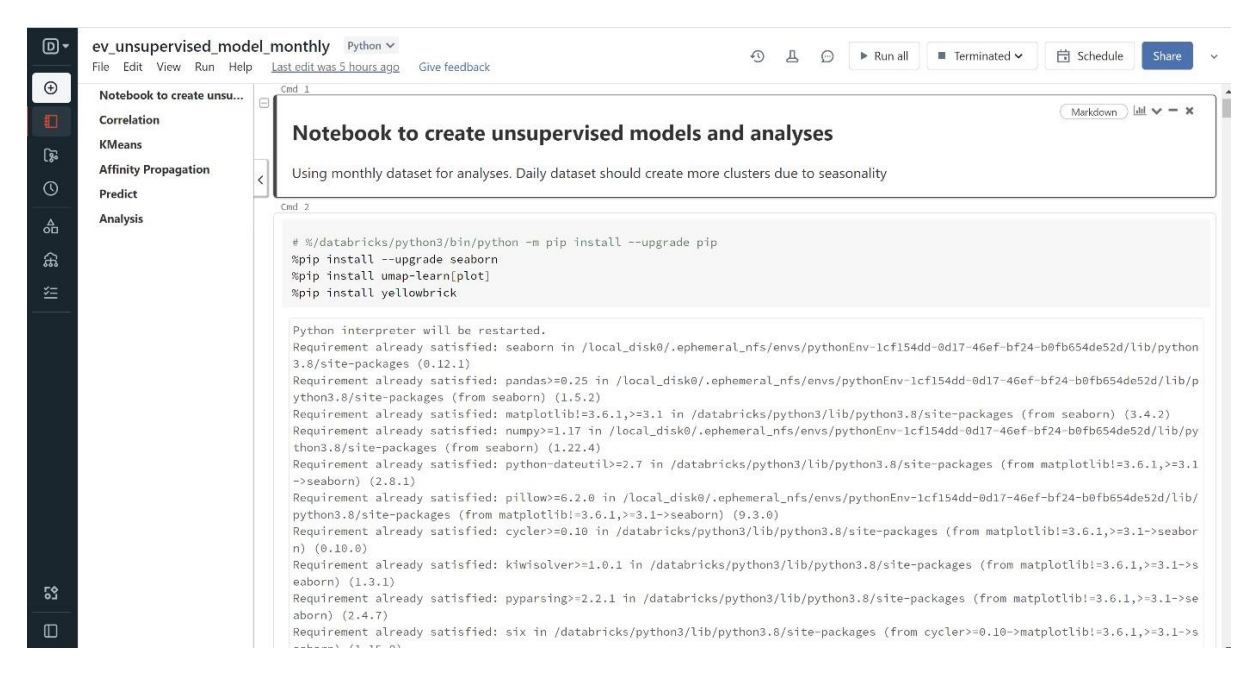

Figure 17: ev\_unsupervised\_model\_monthly

#### **4.7 ev regression model monthly data.ipynb**

The main purpose of this notebook is to take the ric model.br ev model dataset table created in the first step as input, feed it into six machine-learning models, and save the output into a table that acts as input for the spatial model table ric model.regression model output. The notebook is shown in Figure 18.

| Linear Regression with all | Cmd <sub>1</sub>                                                                                                    |  |  |  |  |  |  |
|----------------------------|----------------------------------------------------------------------------------------------------|--|--|--|--|--|--|
| Predict                    | $\mathbf{b}$ v $\mathbf{v}$ $=$ x<br>Python                                                                                                    |  |  |  |  |  |  |
|                            | # %/databricks/python3/bin/python -m pip install --upgrade pip<br>%pip install --upgrade seaborn                                                                                                    |  |  |  |  |  |  |
| Linear Regression with to  | %pip install umap-learn[plot]                                                                                                    |  |  |  |  |  |  |
| Regression model with tr   | %pip install yellowbrick                                                                                                    |  |  |  |  |  |  |
|                            | Python interpreter will be restarted.                                                                                                    |  |  |  |  |  |  |
|                            | Requirement already satisfied: seaborn in /local_disk0/.ephemeral_nfs/envs/pythonEnv-3f4488e5-cf6e-4a18-8f54-937ead82fcf0/lib/python<br>$3.8/site-packages (0.12.1)$                                                                            |  |  |  |  |  |  |
|                            | Requirement already satisfied: pandas>=0.25 in /local_disk0/.ephemeral_nfs/envs/pythonEnv-3f4488e5-cf6e-4a18-8f54-937ead82fcf0/lib/p<br>ython3.8/site-packages (from seaborn) (1.5.2)                                                           |  |  |  |  |  |  |
|                            | Requirement already satisfied: matplotlib!=3.6.1,>=3.1 in /databricks/python3/lib/python3.8/site-packages (from seaborn) (3.4.2)                                                                                                    |  |  |  |  |  |  |
|                            | Requirement already satisfied: numpy>=1.17 in /local_disk0/.ephemeral_nfs/envs/pythonEnv-3f4488e5-cf6e-4a18-8f54-937ead82fcf0/lib/py                                                                                                    |  |  |  |  |  |  |
|                            | thon3.8/site-packages (from seaborn) (1.22.4)                                                                                                    |  |  |  |  |  |  |
|                            | Requirement already satisfied: python-dateutil>=2.7 in /databricks/python3/lib/python3.8/site-packages (from matplotlib!=3.6.1,>=3.1                                                                                                    |  |  |  |  |  |  |
|                            | $\rightarrow$ seaborn) $(2.8.1)$<br>Requirement already satisfied: pillow>=6.2.0 in /local_disk0/.ephemeral_nfs/envs/pythonEnv-3f4488e5-cf6e-4a18-8f54-937ead82fcf0/lib/                                                                        |  |  |  |  |  |  |
|                            | python3.8/site-packages (from matplotlib!=3.6.1.>=3.1->seaborn) (9.3.0)                                                                                                    |  |  |  |  |  |  |
|                            | Requirement already satisfied: cycler>=0.10 in /databricks/python3/lib/python3.8/site-packages (from matplotlib!=3.6.1,>=3.1->seabor                                                                                                    |  |  |  |  |  |  |
|                            | $n)$ (0.10.0)                                                                                                    |  |  |  |  |  |  |
|                            | Requirement already satisfied: kiwisolver>=1.0.1 in /databricks/python3/lib/python3.8/site-packages (from matplotlib!=3.6.1,>=3.1->s<br>eaborn) (1.3.1)                                                                                         |  |  |  |  |  |  |
|                            | Requirement already satisfied: pyparsing>=2.2.1 in /databricks/python3/lib/python3.8/site-packages (from matplotlib!=3.6.1,>=3.1->se<br>aborn) (2.4.7)                                                                                          |  |  |  |  |  |  |
|                            | Requirement already satisfied: six in /databricks/python3/lib/python3.8/site-packages (from cycler>=0.10->matplotlib!=3.6.1,>=3.1->s<br>eaborn) (1.15.0)                                                                                        |  |  |  |  |  |  |
|                            | Requirement already satisfied: pytz>=2020.1 in /databricks/python3/lib/python3.8/site-packages (from pandas>=0.25->seaborn) (2020.5%<br>Command took 18.58 seconds -- by n.sharma@ckhgbdp.onmicrosoft.com at 14/12/2022, 15:34:03 on DE_General |  |  |  |  |  |  |
|                            | $Cmd-2$                                                                                                    |  |  |  |  |  |  |

Figure 18: ev\_regression\_model\_monthly\_data

## **4.8 ev spatial model.ipynb**

The main purpose of this notebook is to take the final output of the model and run the spatial model. The output of this notebook is. a JPEG file that contains the locations where to place Electric Vehicle charging stations are as per the energy utilization ranking. The notebook is shown in Figure 19.

 $\equiv$ 

 $\overline{a}$ 

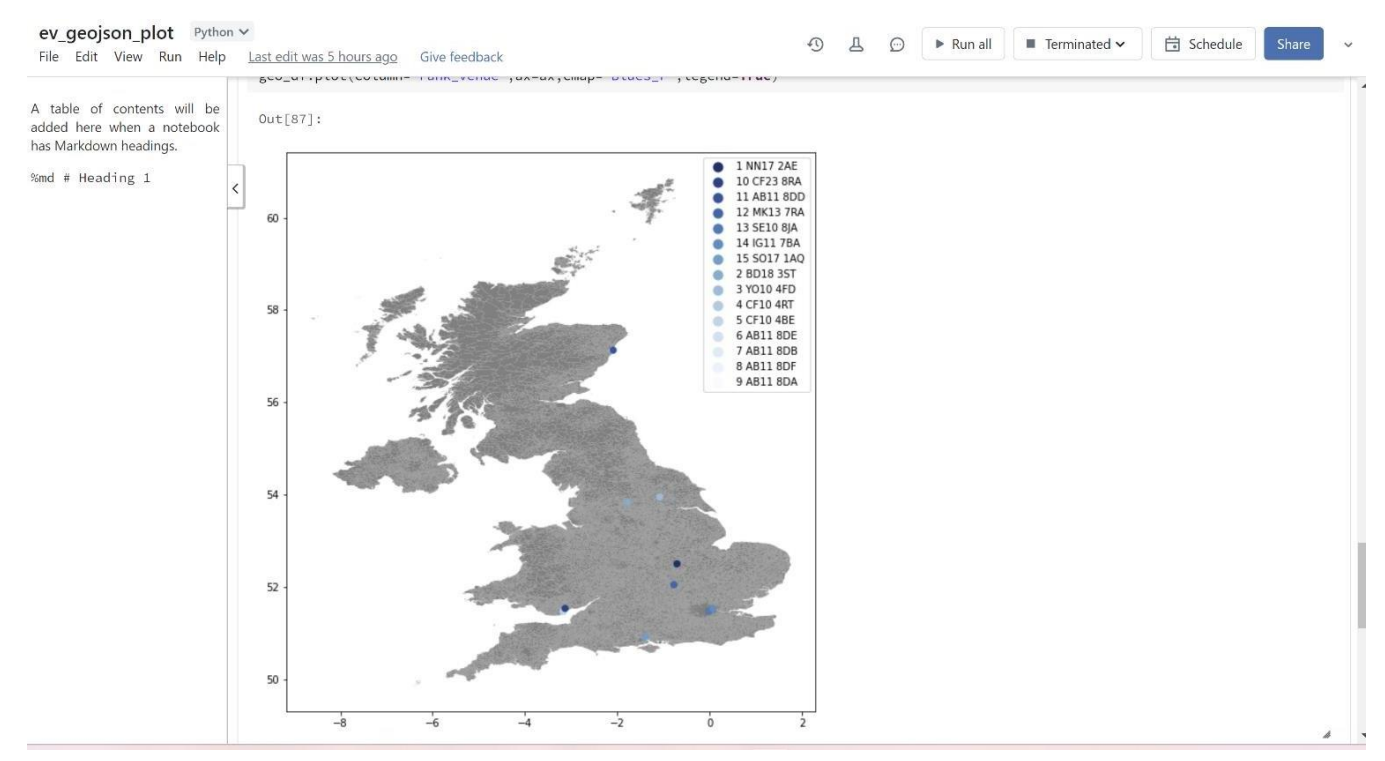

Figure 19: ev spatial model

# **5 Pipeline Setup**

The pipeline of notebooks is set up in the Databricks workflow manager as shown in Figure 20. The pipeline contains all the notebooks in the below order:

- ev static csv file load.ipynb
- ev\_model\_dataset\_creation.ipynb
- ev create dataset traffic carownershp.ipynb
- ev unsupervised model monthly.ipynb
- ev\_regression\_model\_monthly\_data.ipynb
- ev spatial model.ipynb

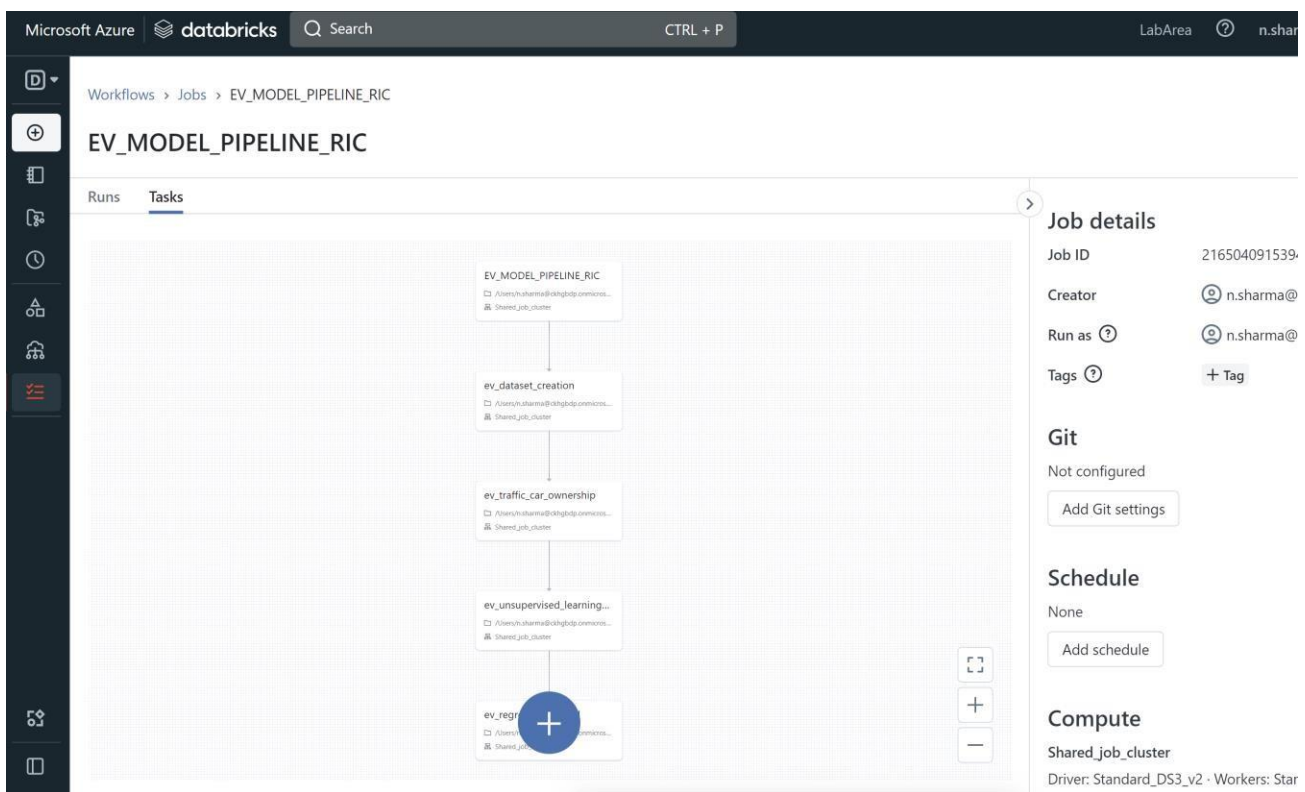

Figure 20: Databricks Worflow

**6 Resources URL**

**Artefact:**

**https://studentncirlmy.sharepoint.com/:f:/g/personal/x21167818\_student\_ncirl\_ie/EqSYdxrs 8rBDjjQ7278KkT8BSAsbnFseK5UclUafd4LTUA**

# **References**

*Trafficcount−data.gov.uk*(2022)*, https* : *[//www.data.gov.uk/dataset/](http://www.data.gov.uk/dataset/208c0e7b)*208*c*0*e*7*b −* 353*f −* 4*e*2*d −* 8*b Nov −* 2022]*.*

Transport, D. f. (2022), 'Vehicles statistics'. **URL:** *[https://www.](http://www.gov.uk/government/collections/vehicles-statistics)go[v.uk/government/collections/vehicles-statistics](http://www.gov.uk/government/collections/vehicles-statistics)*

*Uk Mobility Footfall* (2022). **URL:** *https://my.api.mockaroo.com/ev<sup>f</sup> ootfall.json*?*key* = 9*eb*8*e*7*e*0

*Uk Mobility passerby* (2022). **URL:** *https://api.mockaroo.com/api/67042b30?count=1000key=9eb8e7e0*

*uk-postcode-electricity-consumption* (2022), [https://www.](http://www.data.gov.uk/dataset/e7d4c1cf-)data.g[ov.uk/dataset/e7d4c1cf-](http://www.data.gov.uk/dataset/e7d4c1cf-)45a0-4070-878f-24ad9641f655/domestic-electricity-and-gas-estimates-bypostcode-in-great-britain. [Accessed 24-Nov-2022].

*ukpostcodegeojson*(2022)*, https* : *//geoportal.statistics.gov.uk/.*[*Accessed*24*− Nov −* 2022]*.*

*ukpostcode−NSP L*(2022)*, https* : *//geoportal.statistics.gov.uk/datasets/national <sup>−</sup> statistics <sup>−</sup> Nov −* 2022]*.*